# **Przemysłowy Sterownik Mikroprocesorowy**

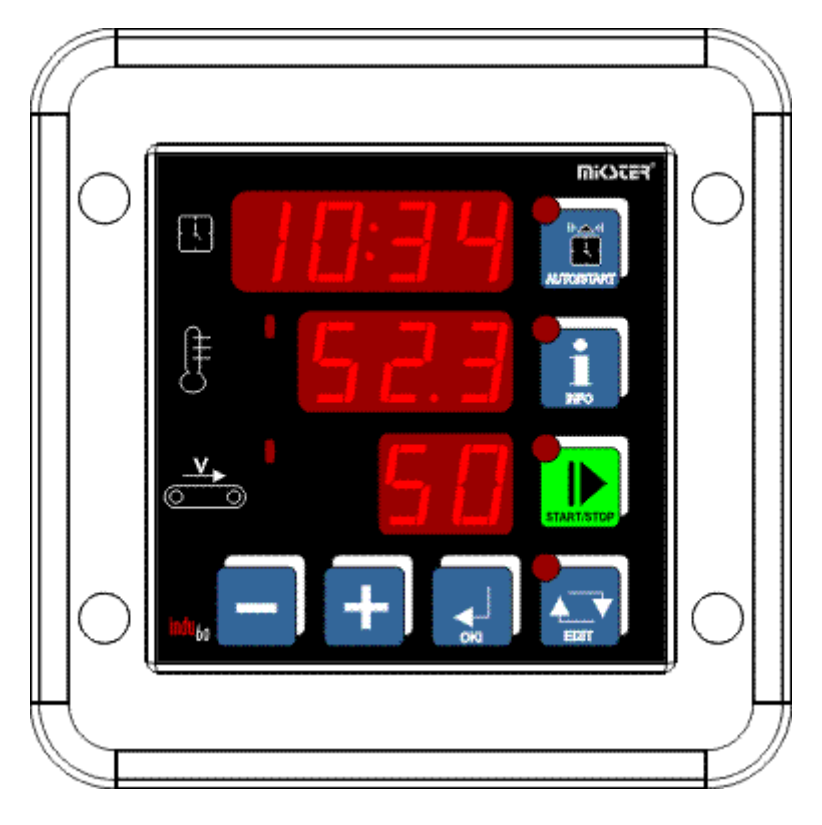

INDU-60

*Przeznaczenie: Myjki tunelowe pojemników i palet.*

# mi<br />
ster'

*Sp. z o.o. 41-250 Czeladź ul. Wojkowicka 21 Tel. 032 763– 77– 77, Fax: 032 763 – 75 – 94 www.mikster.pl mikster@mikster.pl*

### Spis treści

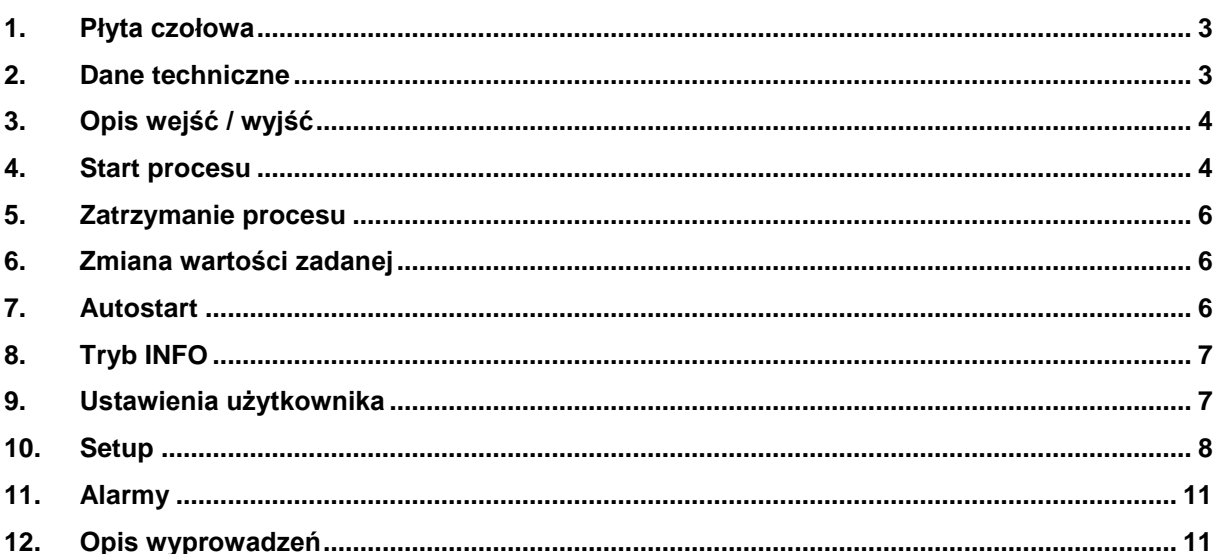

# **1. Płyta czołowa**

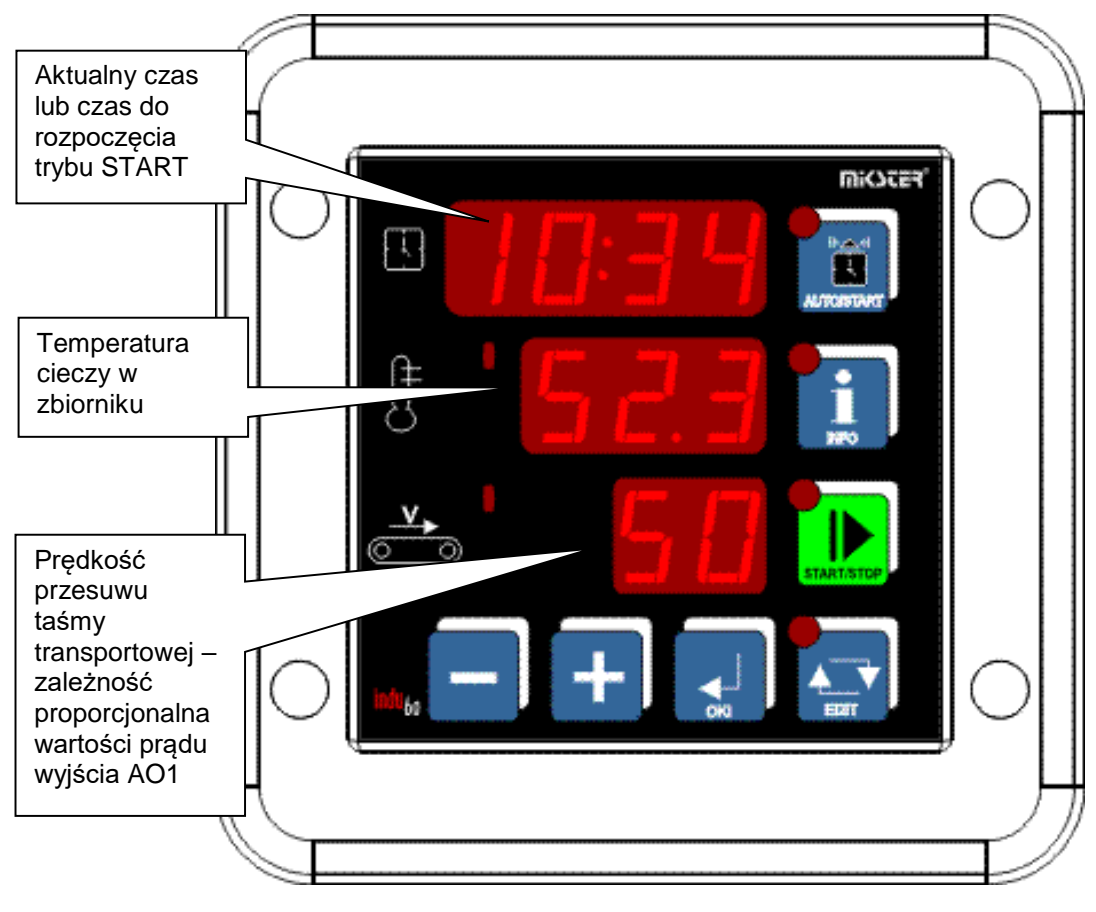

*Rys.1 Płyta czołowa sterownika INDU60*

# **2. Dane techniczne**

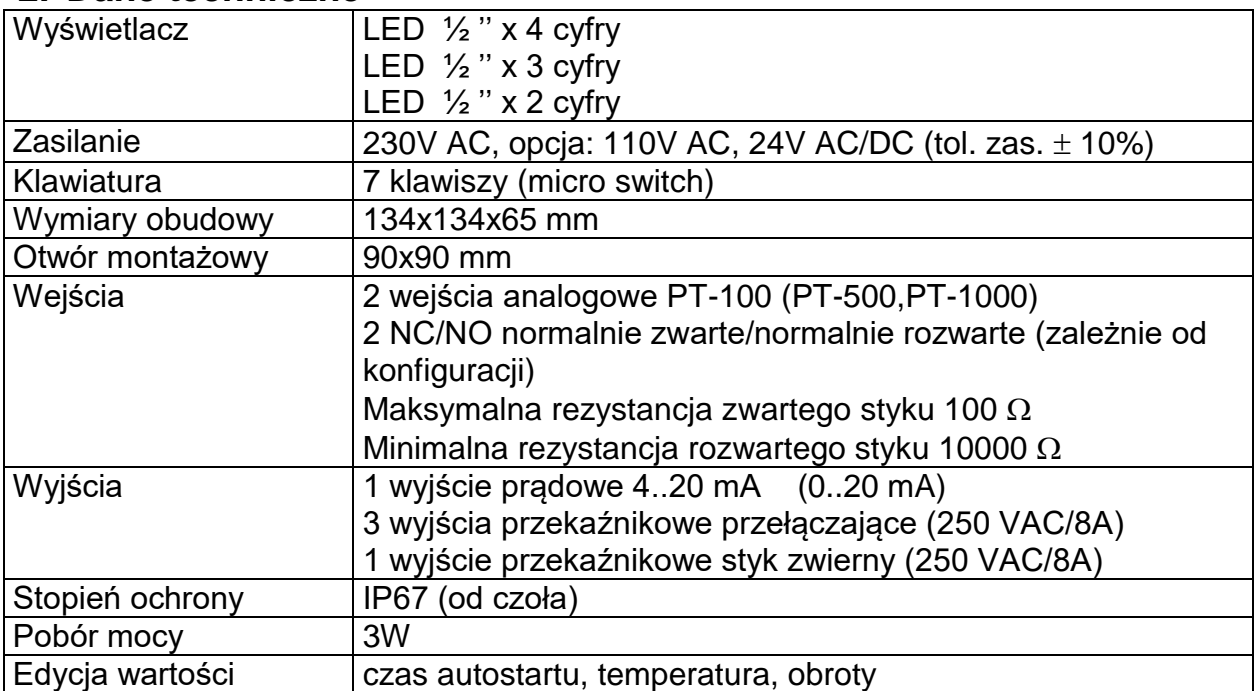

# **3. Opis wejść / wyjść**

DIN1 – wejście dwustanowe bezpotencjałowe, sygnał poziomu cieczy;

- DIN2 wejście dwustanowe bezpotencjałowe, sygnał alarmowy;
- REL2 wyjście przekaźnikowe, regulator temperatury, grzałka;
- REL3 wyjście przekaźnikowe, sygnalizacja stanu PRACA;
- REL4 wyjście przekaźnikowe, pompa;
- REL5 wyjście przekaźnikowe, alarm/regulator temperatury płaszcza (SF71);
- AO1 wyjście analogowe (0..20mA), prędkość taśmy transportowej;
- K1 wejście analogowe, temperatura cieczy w zbiorniku;
- K2 wejście analogowe, dodatkowa temperatura informacyjnie podgląd możliwy po naciśnięciu klawisza "INFO".

#### **4. Start procesu**

W celu rozpoczęcia procesu mycia należy nacisnąć klawisz "START/STOP". Fakt uruchomienia trybu START sygnalizowane jest pulsowaniem diody na klawiszu. W trakcie trwania procesu wysterowane jest wyjście przekaźnikowe REL3 (PRACA).

W pierwszej fazie procesu odbywa się napełnianie zbiornika – sygnalizowane przez wyświetlanie symbolu "u" na górnym wyświetlaczu. Faza ta kończy się z chwilą osiągnięcia odpowiedniego poziomu cieczy w zbiorniku (zmiana stanu na wejściu kontrolnym DIN1).

W kolejnym cyklu procesu odbywa się regulacja temperatury cieczy w zbiorniku (kanał pomiarowy K1, wyjście przekaźnikowe REL2 - grzałka) sygnalizowane przez wyświetlanie symbolu "t" na górnym wyświetlaczu. Osiągnięcie temperatury zadanej (sygnalizowane przez wyświetlenie trzech poziomych znaków obok symbolu "t") kończy tę fazę procesu i umożliwia przejście do ostatniej fazy.

Trzecią fazą jest mycie. Przejście do mycia jest możliwe przez naciśnięcie klawisza "OK" (UWAGA! W przypadku ustawienia parametru F73 – realizacja cyklu nagrzewu na 0 można przejść do mycia po naciśnięciu "OK" bez oczekiwania na osiągnięcie zadanej temperatury). W tej fazie wysterowane jest wyjście przekaźnikowe REL4 (pompa). Na wyjściu prądowym wystawiana jest wartość prądu proporcjonalna do zadanej prędkości taśmy transportowej. Jednocześnie kontrolowany jest poziom cieczy w zbiorniku (DIN1) oraz odbywa się ciągła regulacja temperatury cieczy (REL2 - grzałka).

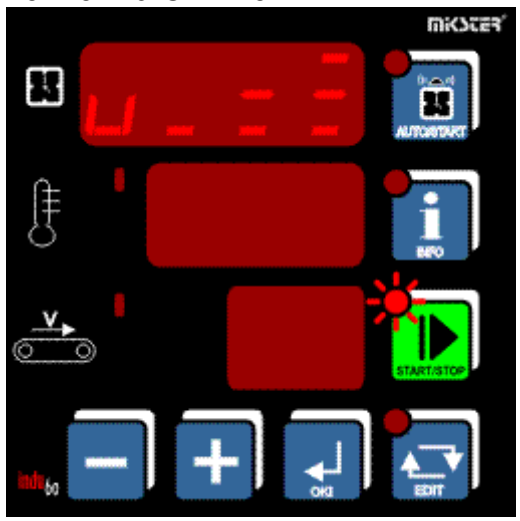

# **4.1 Faza napełniania zbiornika**

**4.2 Regulacja temperatury**

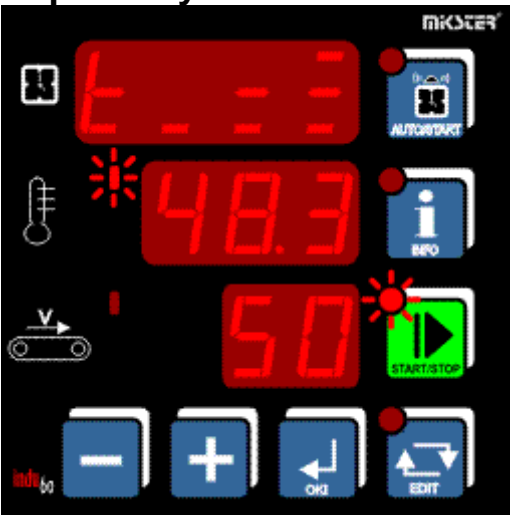

**4.3 Temperatura osiągnięta**

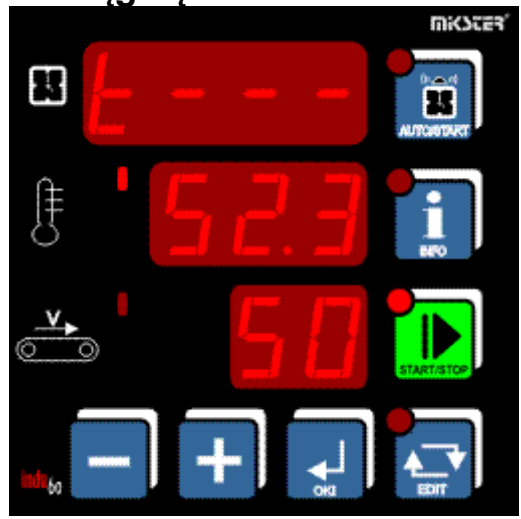

# **4.4 Faza mycia**

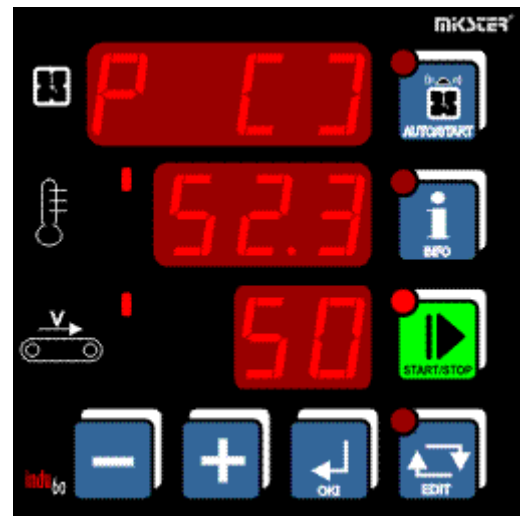

#### **5. Zatrzymanie procesu**

W każdej chwili możliwe jest przerwanie procesu i przejście do trybu STOP. W tym celu należy nacisnąć klawisz "START/STOP" – gaśnie sygnalizacja na klawiszu.

#### **6. Zmiana wartości zadanej**

Jeżeli występuje konieczność korekty nastaw jest ona możliwa poprzez klawisz "EDIT". Edycji wybranego parametru zadanego dokonuje się klawiszami +/-. Przejście do następnego parametru klawiszem "OK".

Wyjście z trybu Edycji następuje po ponownym naciśnięciu klawisza "EDIT".

Wielkości edytowane:

- Temperatura zadana cieczy w zbiorniku;

- Prędkość taśmy transportowej proporcjonalna do wystawianego prądu.

### **7. Autostart**

Istnieje możliwości zaprogramowania opóźnionego startu sterownika. W tym celu należy nacisnąć klawisz "AUTOSTART" (pulsuje dioda przy klawiszu). W zależności od komórki Setup SF67 – format parametrów funkcji AUTOSTART podać parametry Autostartu. Edycja parametrów klawiszami +/-, przejście o jeden parametr klawiszem OK.

Rozpoczęcie odliczania czasu pozostałego do Startu (po naciśnięciu klawisza "START/STOP") sygnalizowane jest pulsowaniem diody AUTOSTART.

Z trybu Autostartu możliwe jest momentalne przejście do trybu Start poprzez naciśnięcie klawisza "START/STOP", lub przerwanie trybu Autostart poprzez naciśnięcie klawisza "AUTOSTART".

## **8. Tryb INFO**

Naciśnięcie klawisza "INFO" powoduje wyświetlenie informacji zależnej od trybu w jakim znajduje się sterownik. I tak kolejno:

- AUTOSTART Łączny czas pracy REL3 -> Łączny czas pracy REL4 -> Wyjście z trybu INFO;
- START, STOP Pozostały czas do momentu wejścia w tryb Start -> łączny czas pracy REL3 -> łączny czas pracy REL4 -> Temperatura na kanale K2 -> wyjście z trybu INFO.

W zależności od ustawienia komórki SF67 "pozostały czas do momentu wejścia w tryb START" jest wyświetlany w następujący sposób:

- SF67=HM ilość godzin i minut do momentu uruchomienia trybu Start;
- SF67=HMd godzinę, minutę (opóźnienie dobowe) o której rozpocznie się Start.

Wyjście z trybu INFO następuje dodatkowo po upływie 5 sekund od momentu naciśnięcia ostatniego klawisza.

#### **9. Ustawienia użytkownika**

W celu wejścia do ustawień użytkownika należy nacisnąć i przytrzymać klawisz "-" a następnie nacisnąć klawisz "+". Na wyświetlaczu pojawi się napis UFX, gdzie "X" informuje o numerze komórki. Zmianę komórki realizuje się klawiszami +/-. Wejście do edycji danego parametru klawiszem "OK". Dostępne komórki:

- UF 0 ustawienie zegara czasu rzeczywistego: zmiana wartości klawiszami +/-, przejście o jeden parametr zegara klawiszem "OK", wyjście z edycji klawiszem "EDIT". Opis parametrów zegara: Hour – godzina, Min – minuta, Year – rok, Mont – miesiąc, Day – dzień.
- UF 1 zmiana kodu dostępu do ustawień użytkownika: 0 wyłączony, liczba z zakresu 1..9999 - kod aktywny;
- UF 2 informacja o aktualnej wersji oprogramowania;
- UF 3 dźwięk klawiatury (BEEP): On włączony, Off wyłączony;

#### **10. Setup**

W celu wejścia do ustawień Setup sterownika należy nacisnąć i przytrzymać klawisz "-" a następnie nacisnąć klawisz "EDIT". Na wyświetlaczu pojawi się SF XX, gdzie "XX" jest liczbą informującą o numerze komórki Setup. Numer komórki zmienia się klawiszami +/-. Wejście do edycji danej komórki realizowane jest przez klawisz "OK", wyjście z edycji klawiszem "EDIT".

Opis komórek Setup:

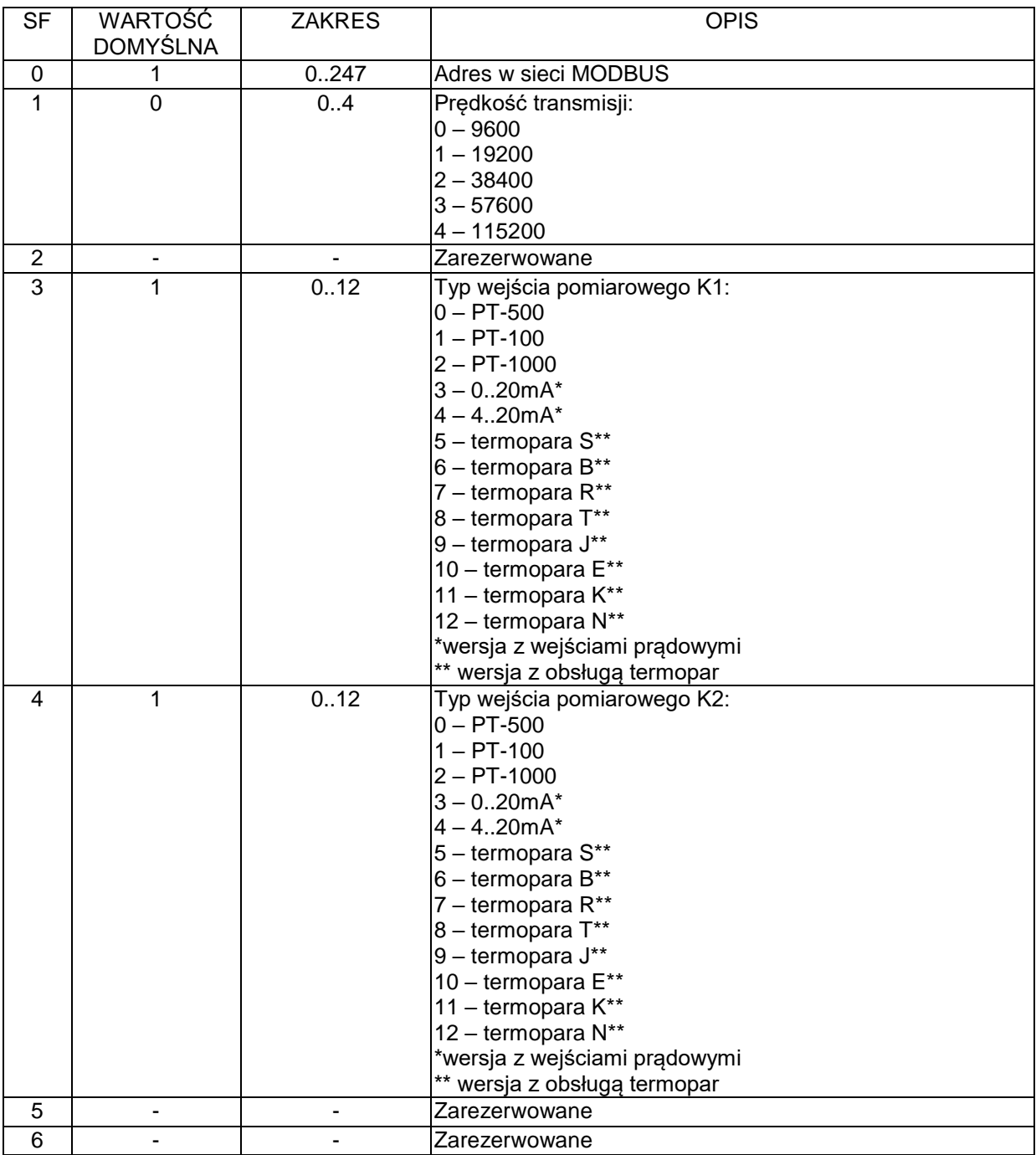

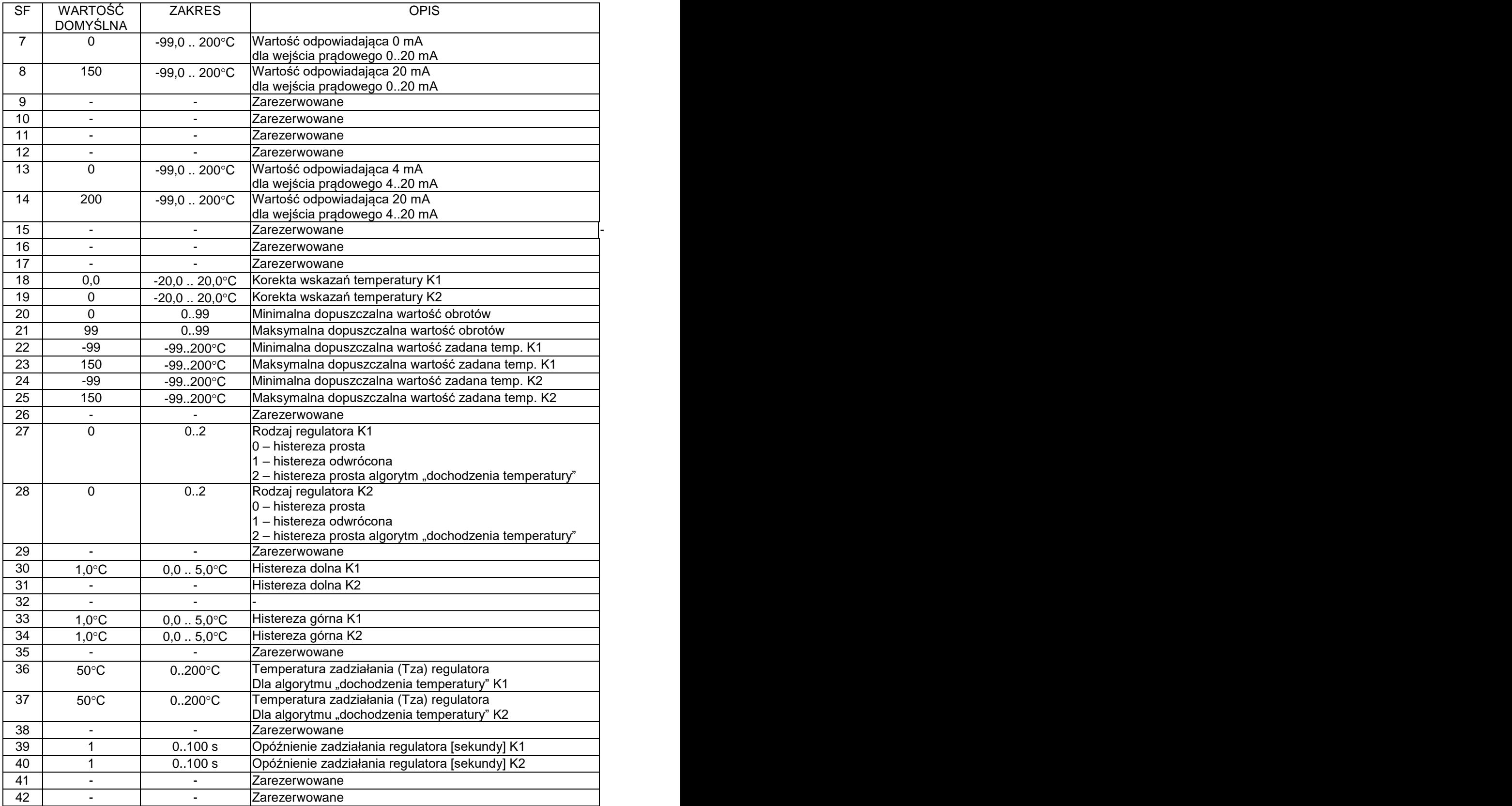

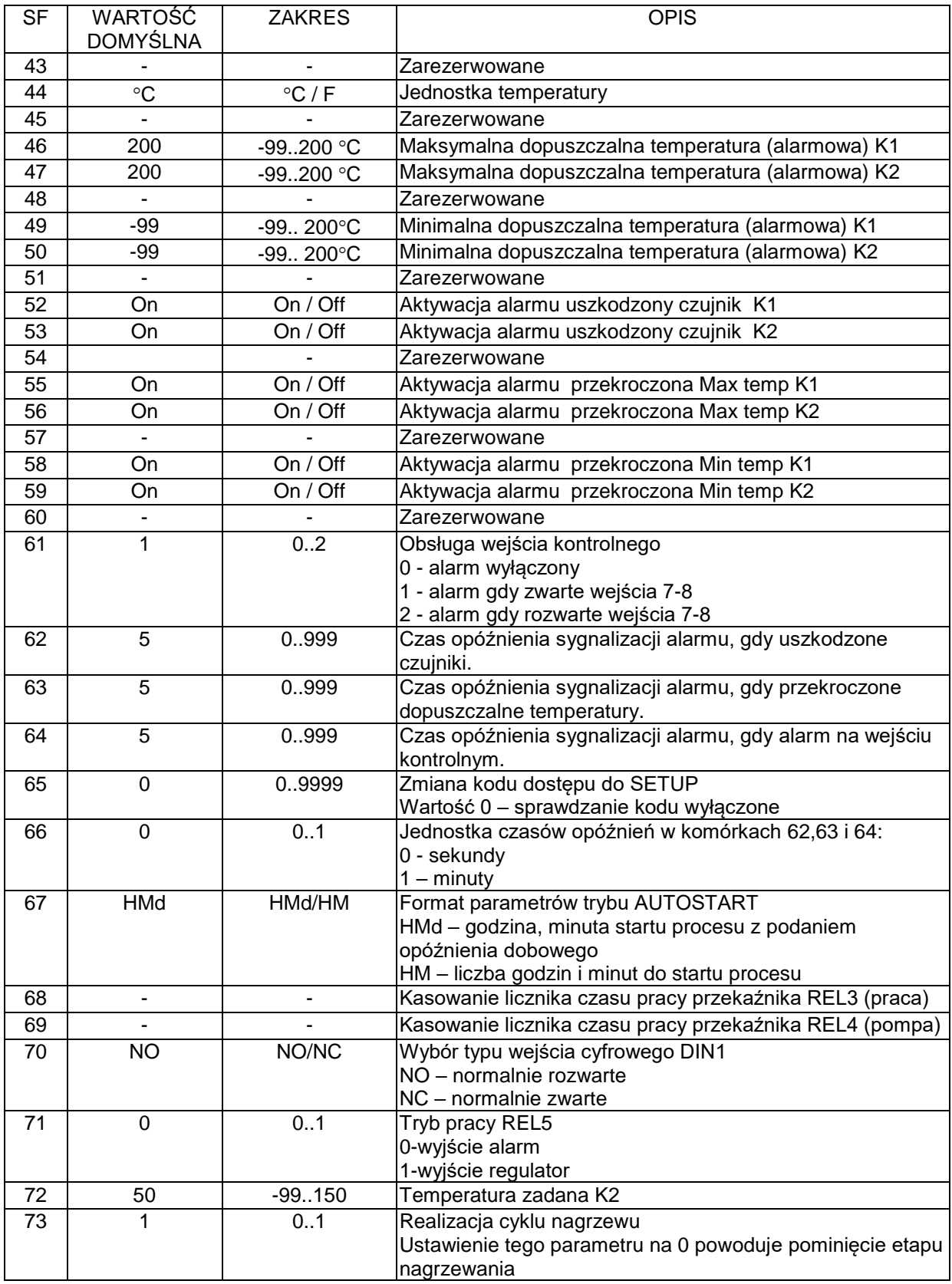

### **11. Alarmy**

Sytuacja alarmowa sygnalizowana jest w sposób dźwiękowy za pomocą wbudowanego sygnalizatora akustycznego oraz przez wysterowanie wyjścia przekaźnikowego REL5. Wystąpienie sytuacji alarmowej należy potwierdzić klawiszem OK. Jeżeli przyczyna awarii nie zostanie usunięta sterownik ponownie zasygnalizuje alarm. Urządzenie sygnalizuje następujące alarmy:

- Err 1 alarm uszkodzony czujnik temperatury K1;
- Err 2 przekroczenie maksymalnej temperatury K1;
- Err 3 przekroczenie minimalnej temperatury K1;
- Err 4 alarm z wejścia kontrolnego DIN2;
- Err 5 alarm uszkodzony czujnik temperatury K2;
- Err 6 przekroczenie maksymalnej temperatury K2;
- Err 7 przekroczenie minimalnej temperatury K2;

Konfiguracja obsługi zdarzeń alarmowych związanych z czujnikami temperatury - komórki Setupu: SF52..SF59.

Sterownik wyposażony jest w wejście kontrolne. W razie aktywacji (w Setup sterownika) alarmu dla wejścia i wystąpienia sytuacji alarmowej, proces zostaje zatrzymany a na wyświetlaczu pojawi się informacja o zdarzeniu.

### **12. Opis wyprowadzeń**

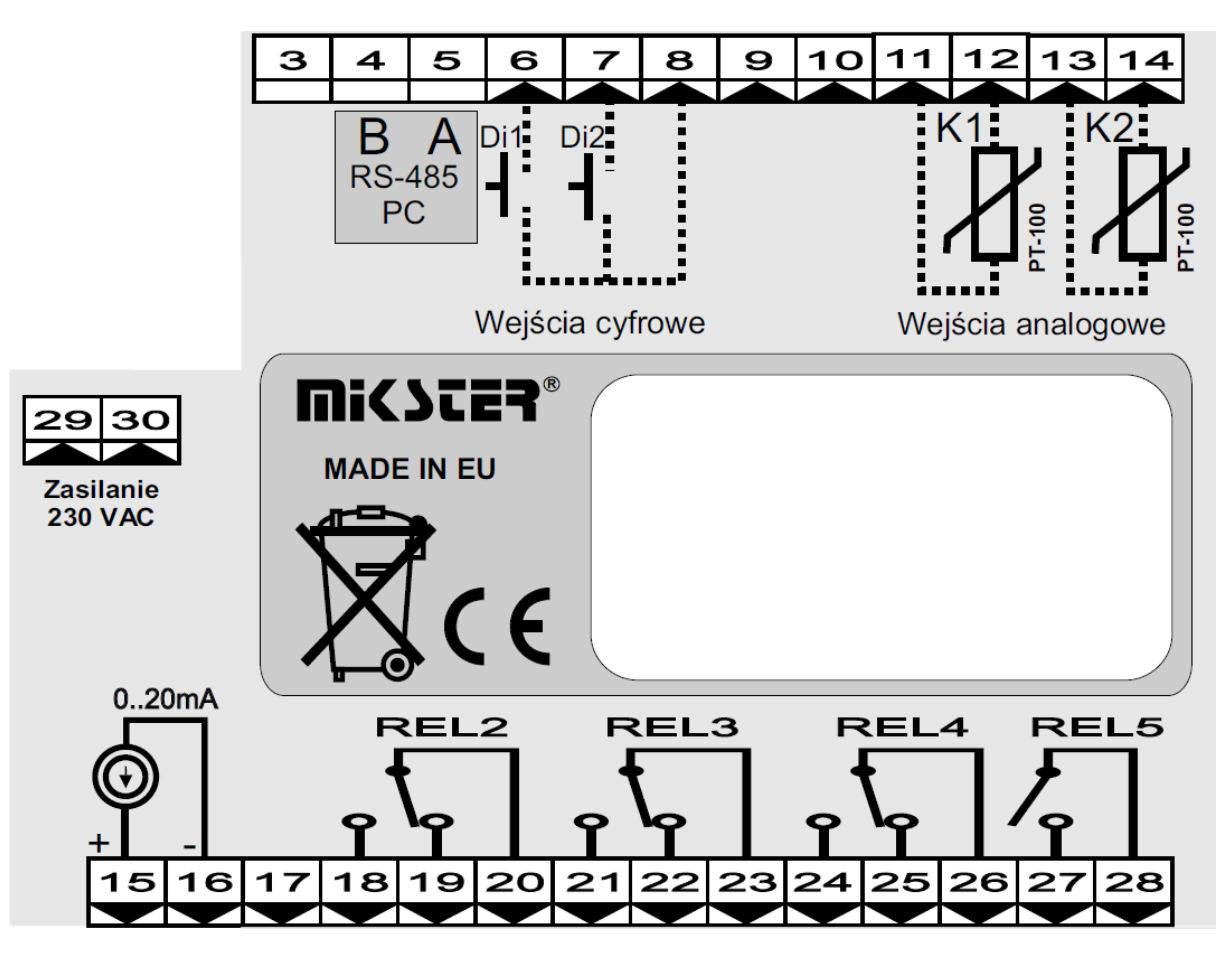

Notatki: